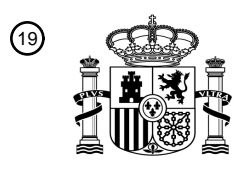

OFICINA ESPAÑOLA DE PATENTES Y MARCAS

ESPAÑA

<sup>11</sup> **2 774 548** Número de publicación:

 $(51)$  Int. CI.: *G06Q 10/08* (2012.01) *G06Q 10/10* (2012.01) *G06Q 30/00* (2012.01) *G06Q 50/00* (2012.01) *G06Q 50/10* (2012.01)

## <sup>12</sup> TRADUCCIÓN DE PATENTE EUROPEA T3

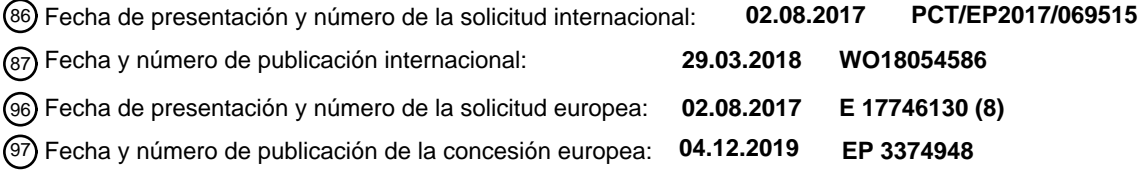

54 Título: **Aparato para la oferta en venta de mercancías**

30 Prioridad:

### **22.09.2016 IT 201600095426**

45 Fecha de publicación y mención en BOPI de la traducción de la patente: **21.07.2020**

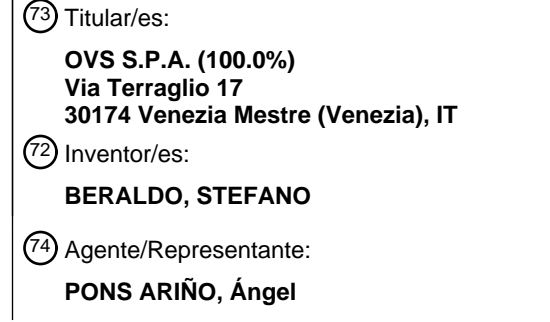

Aviso:En el plazo de nueve meses a contar desde la fecha de publicación en el Boletín Europeo de Patentes, de la mención de concesión de la patente europea, cualquier persona podrá oponerse ante la Oficina Europea de Patentes a la patente concedida. La oposición deberá formularse por escrito y estar motivada; sólo se considerará como formulada una vez que se haya realizado el pago de la tasa de oposición (art. 99.1 del Convenio sobre Concesión de Patentes Europeas).

### **DESCRIPCIÓN**

Aparato para la oferta en venta de mercancías

La presente invención se refiere a un aparato para la oferta en venta de mercancías.

5 En concreto, la invención se refiere a un sector preferido de aplicación relativo a los grandes almacenes.

El modelo de utilidad CN 203168116 U describe equipos de escaneo tridimensional de tipo móvil, que incluyen un probador de escaneo, cámaras y proyectores, JP 2002058045 A describe un sistema y un método para introducir un objeto real en un espacio tridimensional virtual, CN 101819663 A se refiere a un sistema para probarse virtualmente ropa, que ofrece el efecto de llevar la ropa en una tercera dimensión elevada para cada cliente independiente en una

10 tienda en línea, mientras que CN 103914609 A describe un dispositivo para probarse ropa para una tienda de ropa, en que el dispositivo incluye un ordenador y un dispositivo para la toma de imágenes.

Normalmente, en los grandes almacenes, se prevén pequeños probadores para probarse la ropa, equipados con espejos, exclusivamente con el fin de brindar a los clientes una indicación visual de las prendas que se ponen, para ver si estas prendas corresponden al gusto personal de los clientes.

15 El cliente es obligado a llevarse un número máximo predeterminado de prendas para probarse en el probador, con la consecuencia de que, incluso solamente para un cambio de talla, este cliente es forzado a salir del probador y a volverse a poner en la cola antes de poder volver a entrar.

El resultado de la prueba puede ser afectado negativamente por el ambiente en el probador, especialmente por las condiciones de iluminación y/o por el color y/o la decoración de las paredes del probador.

20 El objetivo técnico de la presente invención es, por lo tanto, realizar un aparato para la oferta en venta de mercancías que se adapte para interactuar con los clientes, de forma de mejorar la capacidad de los clientes de fruir de las mercancías que se encuentran a la venta.

En el alcance de esta tarea técnica, un objetivo de la invención es suministrar un aparato para la oferta en venta de mercancías adaptado para optimizar el tiempo de compra del cliente.

25 Un objetivo ulterior de la invención es suministrar un aparato para la oferta en venta de mercancías adaptado para modificar y, en concreto, mejorar la experiencia de compra tradicional para los clientes.

Un objetivo ulterior de la invención es suministrar un aparato para la oferta en venta de mercancías orientado no solamente a las ventas, sino también al entretenimiento.

- La tarea técnica establecida, además de éstos y otros objetivos, según la presente invención, se obtienen realizando 30 un aparato para la oferta en venta de mercancías, caracterizado por el hecho de que incluye un servidor conectado a Internet, un portal Internet para las mercancías ofrecidas en venta, una base de datos conectada a dicho servidor donde se almacenan códigos de las mercancías ofrecidas en venta en dicho portal y por lo menos estadísticas de acceso de los usuarios del portal a los códigos de las mercancías ofrecidas en venta en dicho portal, un procesador electrónico conectado a dicho servidor, un probador que delimita un área de permanencia del usuario, un monitor
- 35 instalado en dicho probador y conectado al procesador, por lo menos dos cámaras web que tienen tomas opuestas de dicha área de permanencia y conectadas a dicho procesador, un lector de códigos de mercancías, instalado en dicho probador y conectado a dicho procesador, y medios de activación y desactivación automáticas de una sesión de oferta en venta de mercancías en dicho monitor, dicho monitor teniendo una pantalla táctil para recibir entradas por parte de los usuarios presentes en el probador, dicho monitor además poseyendo por lo menos un modo espejo
- 40 en que se visualiza selectivamente en tiempo real la imagen capturada por dicha primera o dicha segunda cámara web y por lo menos un modo visualización de las mercancías que se ofrecen en venta.

Además, dicho procesador se ha programado ventajosamente de forma que durante una sesión de oferta en venta de mercancías, al recibimiento de una entrada por parte de dichos usuarios en la pantalla táctil después de la adquisición de un código de mercancía por medio de dicho lector, dicha base de datos es interrogada

- 45 automáticamente en tiempo real, y de dicha base de datos se extrapolan automáticamente códigos de mercancías que tienen, en dichas estadísticas, un criterio similar al código de mercancías adquirido y, en la pantalla, en dicho modo visualización, se visualizan automáticamente también las mercancías correspondientes a dichos códigos de mercancías extrapolados para la oferta en venta. Ulteriores características y ventajas de la invención serán más claras gracias a la descripción siguiente de una forma de realización preferida pero no limitante del sistema y del
- 50 aparato para la oferta en venta de mercancías según la invención, ilustrado en los dibujos adjuntos, en que:

la figura 1 es una ilustración esquemática del aparato para la oferta en venta de mercancías en su totalidad; y

la figura 2 es una representación esquemática del probador del aparato de la figura 1.

El aparato para la oferta en venta de mercancías incluye un servidor 1 conectado a Internet 14, un portal Internet 2 para las mercancías ofrecidas en venta, una base de datos 3 conectada al servidor 1 donde se almacenan códigos

- 5 de las mercancías ofrecidas en venta en dicho portal 2 y por lo menos estadísticas de acceso de los usuarios del portal 2 a los códigos de las mercancías ofrecidas en venta en el portal Internet 2, un procesador electrónico 4 conectado al servidor 1, un probador 5 que delimita un área de permanencia del usuario 6, un monitor 7 instalado en el probador 5 y conectado al procesador 4, por lo menos dos cámaras web 8, 9 que tienen tomas opuestas del área de permanencia 6 y conectadas al procesador 4, un lector 10 de códigos de mercancías, instalado en el probador 5
- 10 y conectado al procesador 4, y medios de activación y desactivación automáticas de una sesión de oferta en venta de mercancías en el monitor 7.

El monitor 7 tiene una pantalla táctil 11 para recibir entradas por parte de los usuarios presentes en el probador 5.

En concreto el monitor 7 con la pantalla táctil 11, el lector 10 y la primera cámara web 8 se han instalado en la misma pared 16 del probador 5, mientras que la segunda cámara web 9 se ha instalado en una pared opuesta 17 15 del probador 5.

El lector 10, como ejemplo, puede ser un lector óptico, como un escáner adecuado para leer códigos de mercancías en la forma de códigos de barras.

El monitor 7 incluye por lo menos un modo espejo en que se visualiza selectivamente en tiempo real la imagen capturada por la primera cámara web 8 o por la segunda cámara web 9, y por lo menos un modo visualización de las 20 mercancías que se ofrecen en venta.

El procesador 4 se ha programado de forma que durante una sesión de oferta en venta de mercancías, al recibimiento de una entrada por parte de dichos usuarios en la pantalla táctil 11 después de la adquisición de un código de mercancía por medio del lector 10, la base de datos 3 es interrogada automáticamente en tiempo real, y de dicha base de datos 3 se extrapolan automáticamente códigos de mercancías que tienen, en dichas estadísticas,

25 un criterio similar al código de mercancías adquirido y, en dicho modo visualización, se visualizan automáticamente también las mercancías correspondientes a dichos códigos de mercancías extrapolados para la oferta en venta en la pantalla 11.

Los medios da activación y desactivación automáticas de una sesión de oferta en venta de mercancías preferiblemente incluyen las cámaras web 8, 9 que habilitan la activación de la sesión cuando detecten la presencia 30 de usuarios en el probador 5, y la desactivación de la sesión cuando detecten la ausencia de un usuario en el probador 5.

El servidor 1 y el procesador 4 están incluidos en una LAN (Local Area Network, red de área local) 12 instalada en el mismo ejercicio comercial donde se encuentra el probador 5.

La LAN 12 es, en concreto, una WLAN (Wi-Fi Local Area Network, red de área local Wi-Fi), que conecta el servidor 1 35 a dispositivos electrónicos móviles 13 de operadores en el ejercicio comercial.

La LAN 12 a su vez es incluida en una WAN (Wide Area Network, red de área amplia) que, a través de Internet, conecta una pluralidad de LAN 12, 12', 12", instaladas en ejercicios comerciales correspondientes que pertenecen a una única actividad comercial.

El servidor 1 posee ventajosamente un programa de interfaz para interactuar con una aplicación móvil instalada en 40 dispositivos electrónicos móviles 15 de usuarios del ejercicio comercial.

Algunas funciones del aparato 1 pueden obtenerse sólo a través de una conexión Internet.

Para este fin el aparato 1 puede permitir a los clientes del ejercicio comercial un acceso WiFi especial a Internet.

El programa de interfaz es configurado por lo menos para la adquisición de fotos selfies por medio de las cámaras web 8, 9 y la transmisión de las mismas a los dispositivos electrónicos móviles 15 de los usuarios del ejercicio 45 comercial.

El servidor 1 del procesador electrónico 4 tiene ulteriormente un programa software de realidad aumentada.

El programa software de realidad aumentada se ha configurado para superponer, en la imagen capturada por la cámara web 8, 9, un fondo dinámico o un fondo estático y, por lo menos, también para enganchar un elemento virtual (por ejemplo como se verá a continuación una prenda virtual) en un elemento dinámico (por ejemplo, como se describe a continuación, un usuario) de la imagen capturada.

5 A continuación, se describen con más detalle algunas de las funciones que pueden realizarse con el aparato 1.

Inicio y terminación de una sesión de venta

La forma preferida de manejar estas funciones, como se ha mencionado, es detectar y consiguientemente gestionar los estados de "probador vacío" y de "nuevo usuario en el probador", con el uso de la cámara web 8, 9 para el cierre y el inicio, respectivamente, de una sesión de uso del probador 5. Otras iniciativas o interacciones pueden asociarse 10 a estos estados. Por ejemplo, cuando un nuevo usuario entra en el probador 5 puede ser saludado con un mensaje en la pantalla táctil 11 del monitor 7 o mensajes promocionales pueden ser visualizados durante x segundos desde la entrada del usuario o hasta cuando el mismo usuario cierre explícitamente el mensaje.

Otros modos de reinicio automático de la sesión de usuario pueden ser implementados, por ejemplo usando un tiempo máximo en vídeo dentro del cual tienen que completarse operaciones como el checkout, etc.

### 15 Fondos virtuales

Los fondos virtuales enriquecen gráficamente la experiencia del usuario.

Los fondos virtuales se cargan en el servidor 1 o en el procesador electrónico 4.

Los fondos virtuales pueden ser, como mencionado, imágenes estáticas o vídeos que el usuario puede elegir entre las que están disponibles en el probador 5.

20 Cuando el usuario entra en el probador 5, el monitor 7 está en modo espejo con un fondo real. Cuando se detecta la entrada de un usuario, la pantalla táctil 11 del monitor 7 visualiza un mensaje de bienvenida y también se visualizan los controles para el probador 7. Por lo tanto, la imagen "reflejada" básica no muestra ningún fondo virtual.

Con un toque en el icono especial de cambio de fondo en la pantalla táctil 11 del monitor 7, se abre una galería "cover-flow", que muestra los fondos virtuales disponibles. El usuario puede correr a la derecha o a la izquierda en la 25 pantalla táctil 11 del monitor 7 para seleccionar un fondo y eso se muestra como el fondo en lugar del probador real 5.

Después de eso el usuario puede elegir simplemente ser reflejado o en cambio puede sacarse una foto usando la función "selfie".

Después de haberse tomado una selfie, el usuario puede decidir probar otra prenda, pero para evaluarla mejor el 30 fondo configurado tiene que ser eliminado. Con un toque del botón especial mostrado en la pantalla táctil 11, se remueve el fondo y el monitor 7, todavía en modo espejo, vuelve a proyectar la imagen del probador 5.

La añadidura de un fondo virtual, gracias a su propia naturaleza, también puede utilizarse como base para la función selfie. En este caso, para este fin pueden utilizarse sólo imágenes estáticas.

#### Compra desde el probador

35 El usuario puede proceder a comprar en línea (checkout) directamente desde el probador, creando un carro virtual donde puede añadir las prendas deseadas.

El usuario entra en el probador 5 con una o varias prendas y se las prueba.

El usuario escanea el código de barra de una o varias prendas usando el lector 10 y toca el icono apropiado en la pantalla táctil 11 del monitor 7 para seleccionar el modo de visualización de las mercancías que se ofrecen a la 40 venta.

Después de eso, el servidor 1, en tiempo real, interroga automáticamente la base de datos, y de dicha base de datos 3 se extrapolan automáticamente códigos de mercancías que tienen, en las estadísticas, un criterio de similaridad con respecto al código de mercancías adquirido por el lector 10, y además las mercancías correspondientes a los códigos de mercancías extrapolados se visualizan automáticamente en la pantalla táctil 11 del monitor 7 para la

45 oferta en venta. El criterio de similaridad con que los otros códigos de mercancías se extrapolan puede ser, por

ejemplo, los códigos de mercancías que otros usuarios del portal Internet 2 han visitado con mayor frecuencia en la misma sesión de acceso al portal Internet 2, junto al código de mercancías adquirido por el lector 10.

Por lo tanto, una serie de mercancías relacionadas se proponen en la pantalla táctil 11 del monitor 7, que el usuario puede utilizar para realizar elecciones.

- 5 Mientras el usuario navega entre las mercancías, el mismo usuario puede seleccionar una con un toque en la imagen, abriendo por lo tanto una página con mayores detalles. De la misma forma que las características detalladas de la mercancía, se indica su disponibilidad en el ejercicio comercial presente, con la posibilidad de añadir la mercancía al carro virtual.
- El usuario puede decidir comprar la mercancía de cualquier forma, aunque no esté materialmente disponible en el 10 ejercicio comercial presente, y selecciona la talla y el color y, finalmente, si la talla y el color están disponibles, crea un nuevo carro virtual tocando el icono de la pantalla táctil 11 del monitor 7.

Si desea continuar con las compras, el usuario escanea el código de barras de otra mercancía, y repite el mismo procedimiento para añadirla al carro.

Finalmente, el usuario procede a la compra en línea viendo el carro que aparece en la pantalla táctil 11 del monitor 15 7, donde también aparece un código, por ejemplo un código QR que, después de ser leído por la aplicación instalada en el smartphone del usuario 15, permite la transferencia del carro al smartphone 15 del usuario para completar el checkout.

Luego la mercancía será entregada al usuario según las modalidades seleccionadas durante el checkout. La añadidura de mercancías al carro virtual también puede realizarse a partir de prendas que se han probado 20 virtualmente.

El usuario también puede pasar las mercancías seleccionadas a la aplicación instalada en el smarthphone del usuario 15, en la forma de una lista de deseos.

En este caso, las mercancías seleccionadas no se añaden al carro virtual para su compra.

- En vez de proceder a la compra en línea, o en vez de empezar una lista de deseos, el usuario puede decidir pasar 25 las mercancías seleccionadas directamente a la aplicación en el dispositivo electrónico móvil 13 de un operador del ejercicio comercial que se ocupa de las ventas, y pedir que las prendas seleccionadas sean entregadas directamente en el probador. Por ejemplo, el operador de ventas recibe una notificación push en su iPad, se encarga de la notificación, con una confirmación de este hecho que se envía automáticamente al smartphone 15 del usuario, que mientras tanto espera en el probador.
- 30 En caso de que, en el presente ejercicio comercial, no esté presente una talla o un color de una mercancía seleccionada por el cliente, la pantalla táctil 11 del monitor 7 puede mostrar automáticamente cualquier disponibilidad posible de la mercancía en otras tiendas interrogadas por el servidor 1 que se encuentran conectadas en línea.

Enriquecimiento de la experiencia para los niños

35 La experiencia del usuario, en el caso de los niños, puede enriquecerse midiendo su altura con la ayuda de las cámaras web 8, 9 y una aplicación especial instalada en el procesador electrónico 4.

Las detecciones pueden tener objetivos estadísticos y quedan anónimas.

La información recolectada por el sistema de medición puede ser usada para suministrar las tallas sugeridas y cualquiera sugerencia sobre las mercancías.

40 Otra aplicación para niños incluye la aplicación dinámica de un objeto virtual, como por ejemplo un accesorio, a la imagen del usuario reflejada en la pantalla táctil 11 del monitor 7.

Tocando un icono especial en la pantalla táctil 11 del monitor 7 en la configuración espejo, se abre la galería de los objetos virtuales, donde el niño puede elegir, otra vez tocando un icono en la pantalla táctil 11 del monitor 7, el objeto virtual que desea "llevar".

45 Después de la realización de la elección el monitor 7 vuelve al modo espejo y el objeto virtual se aplica en la imagen reflejada, que sigue el movimiento del niño alrededor del probador.

### Prueba virtual de las mercancías

El usuario entra en el probador y, como para las otras funciones, la pantalla táctil 11 del monitor 7 visualiza, en el fondo, la oportunidad de probar las prendas sin ponérselas físicamente. Con un toque en el icono especial de la pantalla táctil 11 del monitor 7, el usuario ejecuta un wizard, y en la pantalla táctil 11 del monitor 7 aparece un 5 catálogo de las prendas disponibles en la forma de una galería de imágenes de prendas llevadas.

El usuario consulta el catálogo hasta encontrar una prenda que le gusta y la selecciona tocando un icono especial de la pantalla táctil 11 del monitor 7.

Luego se abre una página dedicada a la prenda seleccionada y que incluye alguna información relativa a la prenda y a la elección del color y/o la trama del material. Después de haber elegido el color y/o la trama, el usuario empieza la 10 prueba virtual, la página que muestra el producto se minimiza a lado de la pantalla y la imagen capturada por las videocámaras con la prenda en 2D aplicada al cuerpo del usuario se visualiza en la pantalla táctil 11 del monitor 7.

Después de verse en el espejo, el usuario puede decidir cambiar color y/o trama; luego el usuario vuelve a abrir la página del producto tocando un icono especial en la pantalla táctil 11 del monitor 7 e introduce los cambios y vuelve a ejecutar la prueba virtual.

15 Después de eso el usuario puede decidir compartir la imagen con amigos y tocando un icono especial en la pantalla táctil 11 del monitor 7, se saca una selfie.

Antes de proceder, el usuario puede probar la prenda real de forma de identificar la talla exacta. El usuario, desde la página producida, puede consultar una guía a las tallas y, por lo tanto, puede seleccionar consiguientemente la talla exacta para él o ella. Tocando el icono especial en la pantalla táctil 11 del monitor 7, el usuario puede enviar un 20 pedido a la aplicación en el dispositivo electrónico portátil 13, por ejemplo un iPad, de un operador que se ocupa de las ventas del ejercicio comercial, de forma de obtener una prenda requerida en el probador.

El aparato para la oferta en venta de mercancías como se ha concebido en la presente es susceptible de muchas modificaciones y variaciones, todas dentro del alcance del concepto de la invención; además, todos los detalles son sustituibles por elementos técnicamente equivalentes.

#### **REIVINDICACIONES**

1. Aparato para la oferta en venta de mercancías, que incluye un servidor (1) conectado a Internet (14), un portal Internet (2) para las mercancías ofrecidas en venta, una base de datos (3) conectada a dicho servidor (1), caracterizado por el hecho de que en dicho servidor (1) se almacenan códigos de las mercancías ofrecidas en venta

- 5 en dicho portal Internet (2) y por lo menos estadísticas de acceso de los usuarios del portal (2) a los códigos de las mercancías ofrecidas en venta en dicho portal (2), dicho aparato incluyendo además un procesador electrónico (4) conectado a dicho servidor (1), un probador(5) que delimita un área de permanencia del usuario (6), un monitor (7) instalado en dicho probador (5) y conectado al procesador (4), por lo menos dos cámaras web (8, 9) que tienen tomas opuestas de dicha área de permanencia (6) y conectadas a dicho procesador (4), dicha primera cámara web
- 10 (8) siendo instalada en una misma pared (16) de dicho probador (5) donde se ha instalado dicho monitor (7), mientras dicha segunda cámara web (9) siendo instalada en una pared opuesta (17) de dicho probador(5), un lector (10) de códigos de mercancías, instalado en dicho probador(5) y conectado a dicho procesador (4), y medios de activación y desactivación automáticas de una sesión de oferta en venta de mercancías en dicho monitor (7), dichos medios de activación y desactivación automáticas incluyendo dichas cámaras web (8, 9), que habilitan la activación
- 15 de la sesión cuando detectan una presencia de usuarios en el probador (5) y la desactivación de la sesión cuando detectan una ausencia de usuarios en el probador (5), dicho monitor (7) teniendo una pantalla táctil (11) para recibir entradas por parte de los usuarios presentes en el probador(5), dicho monitor (7) además poseyendo por lo menos un modo espejo en que visualiza selectivamente en tiempo real la imagen capturada por dicha primera o dicha segunda cámara web (8, 9), y por lo menos un modo visualización de las mercancías que se ofrecen en venta, dicho
- 20 servidor (1) poseyendo un programa de interfaz para interactuar con una aplicación móvil instalada en dispositivos electrónicos móviles (15) de los usuarios, dicho programa de interfaz habiéndose configurado por lo menos para la adquisición de fotos selfies por medio de dichas cámaras web (8, 9) y la transmisión de las mismas a dichos dispositivos electrónicos móviles (15) de dichos usuarios, donde las fotos selfies son recibidas en/por la aplicación móvil instalada.
- 25 2. Aparato para la oferta en venta de mercancías de acuerdo con la reivindicación 1, caracterizado por el hecho de que dicho procesador (4) se ha programado de forma que durante una sesión de oferta en venta de mercancías, al recibimiento de una entrada por parte de dichos usuarios en la pantalla táctil (11) después de la adquisición de un código de mercancía por medio de dicho lector (10), dicha base de datos (3) es interrogada automáticamente en tiempo real, y de dicha base de datos (3) se extrapolan automáticamente códigos de mercancías que tienen, en
- 30 dichas estadísticas, un criterio similar al código de mercancías adquirido y, en la pantalla (11), en dicho modo visualización, se visualizan automáticamente también las mercancías correspondientes a dichos códigos de mercancías extrapolados para la oferta en venta.

3. Aparato para la oferta en venta de mercancías según cualquier reivindicación anterior, caracterizado por el hecho de que dicho servidor (1) y dicho procesador (4) están incluidos en una LAN (red de área local) instalada en un 35 ejercicio comercial.

4. Aparato para la oferta en venta de mercancías según la reivindicación anterior, caracterizado por el hecho de que dicha LAN (12) es una WLAN (red de área local Wi-Fi) que conecta dicho servidor (1) a dispositivos electrónicos móviles (13) de operadores de dicho ejercicio comercial.

5. Aparato para la oferta en venta de mercancías según cualquiera de las reivindicaciones anteriores 4 y 5, 40 caracterizado por el hecho de que dicha LAN (12) se incluye en una WAN (red de área amplia) que, a través de Internet, conecta una pluralidad de LAN (12, 12', 12") instaladas en ejercicios comerciales correspondientes.

6. Aparato para la oferta en venta de mercancías según una cualquiera de las reivindicaciones anteriores, caracterizado por el hecho de que dicho servidor (1) o dicho procesador electrónico (4) tiene un software de realizad virtual aumentada configurado para superponer un fondo dinámico a dicha imagen capturada.

45 7. Aparato para la oferta en venta de mercancías según una cualquiera de las reivindicaciones anteriores, caracterizado por el hecho de que dicho servidor (1) o dicho procesador electrónico (4) tiene un software de realizad virtual aumentada configurado para superponer un fondo estático a dicha imagen capturada.

8. Aparato para la oferta en venta de mercancías según una cualquiera de las reivindicaciones anteriores, caracterizado por el hecho de que dicho servidor (1) o dicho procesador electrónico (4) tiene un software de realizad 50 virtual aumentada configurado para enganchar un elemento virtual en un elemento dinámico de dicha imagen capturada.

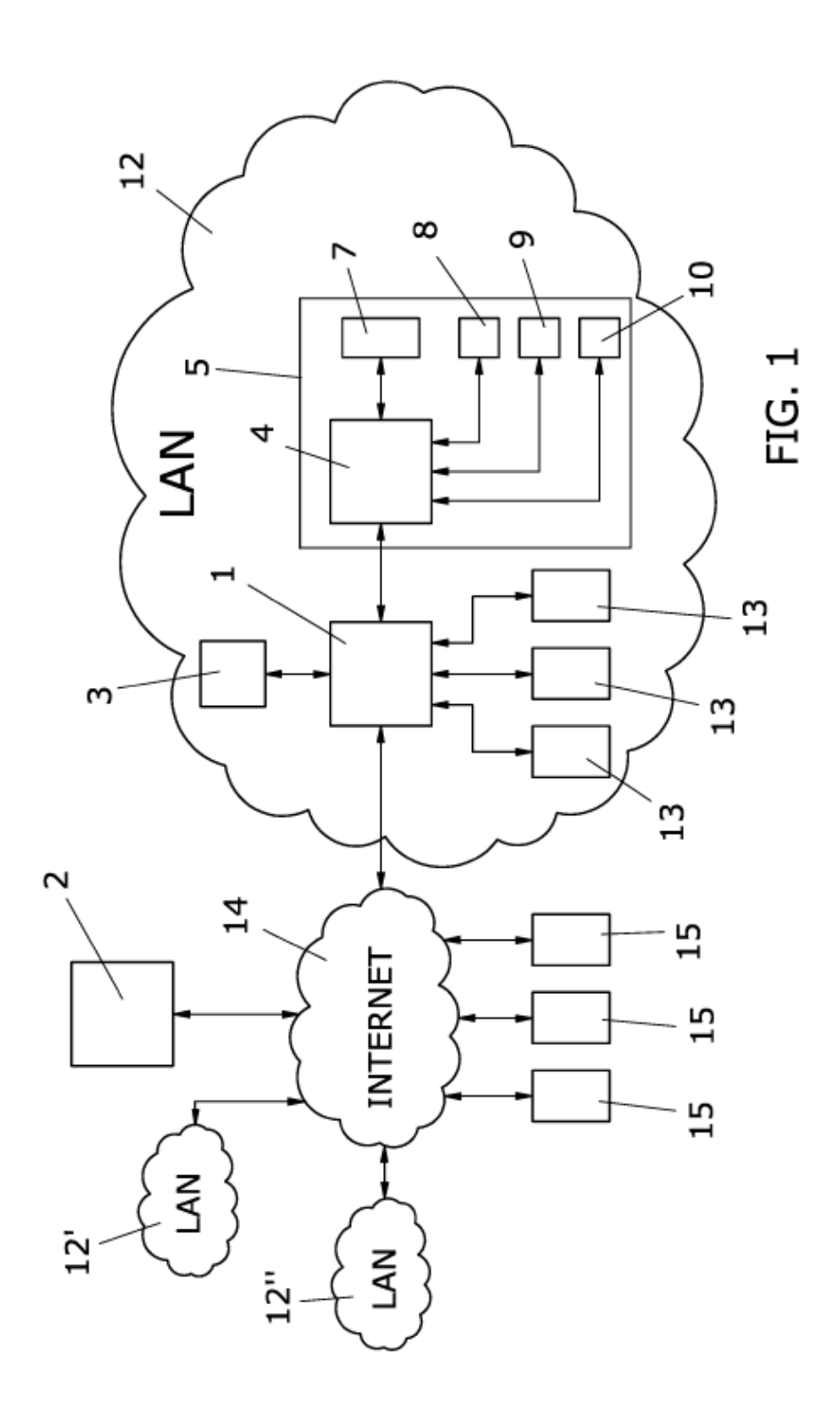

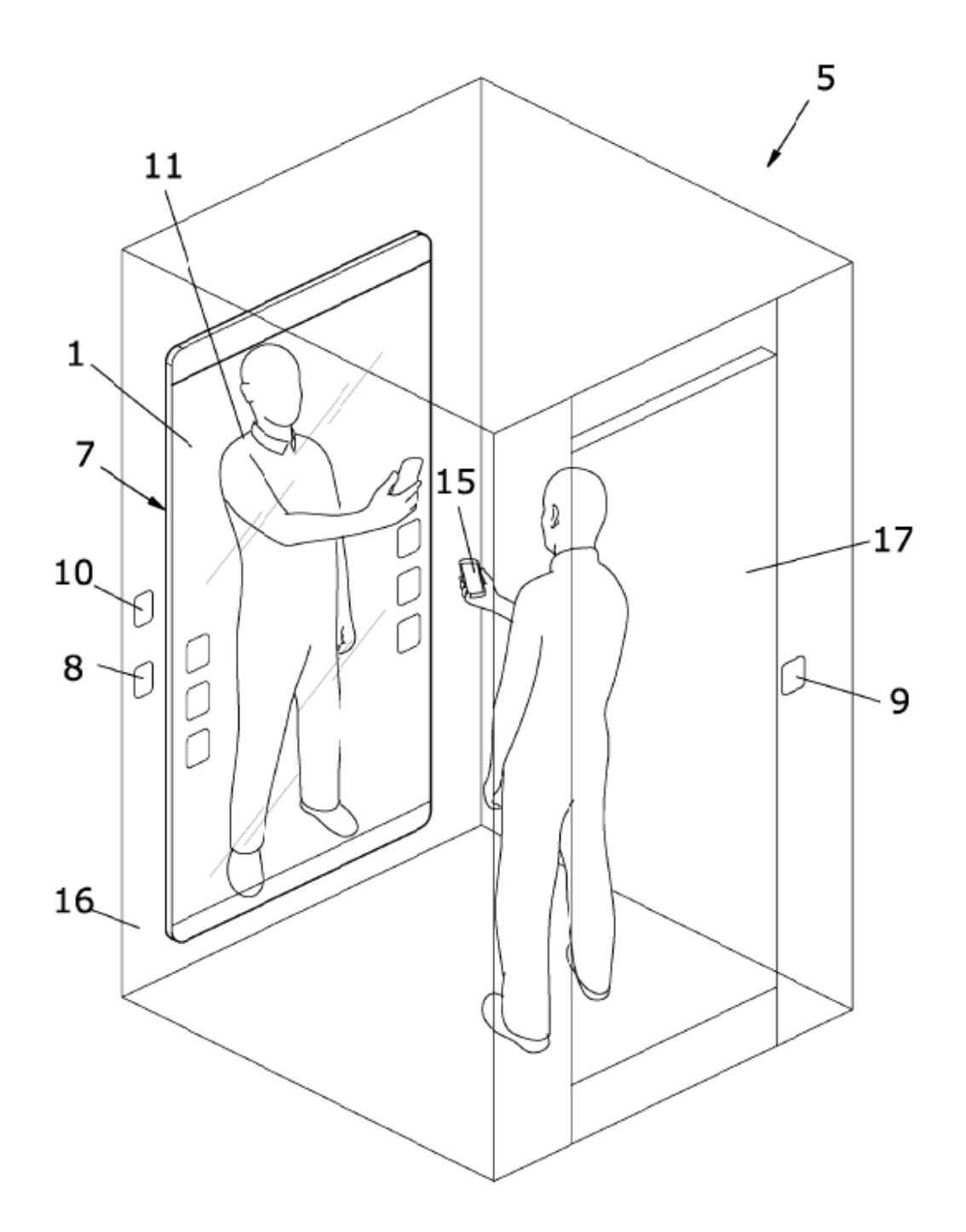

**FIG. 2**